# **Adafruit CircuitPython DHT Library Documentation**

*Release 1.0*

**Mike McWethy**

**Mar 21, 2020**

#### **Contents**

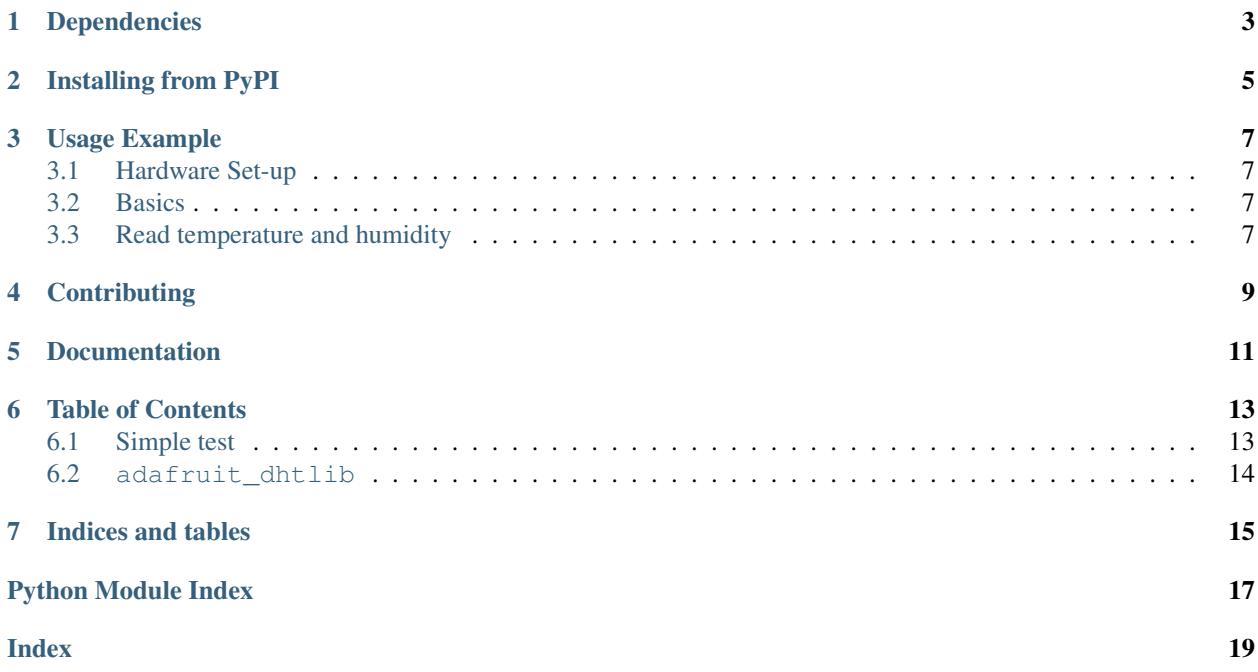

CircuitPython support for the DHT11 and DHT22 temperature and humidity devices.

### Dependencies

<span id="page-6-0"></span>This driver depends on:

• [Adafruit CircuitPython](https://github.com/adafruit/circuitpython)

Please ensure all dependencies are available on the CircuitPython filesystem. This is easily achieved by downloading [the Adafruit library and driver bundle.](https://github.com/adafruit/Adafruit_CircuitPython_Bundle)

#### Installing from PyPI

<span id="page-8-0"></span>On supported GNU/Linux systems like the Raspberry Pi, you can install the driver locally [from PyPI.](https://pypi.org/project/adafruit-circuitpython-dht/) To install for current user:

pip3 install adafruit-circuitpython-dht

To install system-wide (this may be required in some cases):

sudo pip3 install adafruit-circuitpython-dht

To install in a virtual environment in your current project:

```
mkdir project-name && cd project-name
python3 -m venv .env
source .env/bin/activate
pip3 install adafruit-circuitpython-dht
```
#### Usage Example

#### <span id="page-10-1"></span><span id="page-10-0"></span>**3.1 Hardware Set-up**

The DHT11 and DHT22 devices both need a pull-resistor on the data signal wire. This resistor is in the range of 1k to 5k. Please check your device datasheet for the appropriate value.

#### <span id="page-10-2"></span>**3.2 Basics**

Of course, you must import the library to use it:

**import adafruit\_dht**

The DHT type devices use single data wire, so import the board pin

from **board import** <pin>

Now, to initialize the DHT11 device:

dht\_device = adafruit\_dht.DHT11(<pin>)

OR initialize the DHT22 device:

dht\_device = adafruit\_dht.DHT22(<pin>)

#### <span id="page-10-3"></span>**3.3 Read temperature and humidity**

Now get the temperature and humidity values

```
temperature = dht_device.temperature
humidity = dht_device.humidity
```
These properties may raise an exception if a problem occurs. You should use try/raise logic and catch RuntimeError and then retry getting the values after at least 2 seconds. If you try again to get a result within 2 seconds, cached values are returned.

### **Contributing**

<span id="page-12-0"></span>Contributions are welcome! Please read our [Code of Conduct](https://github.com/adafruit/Adafruit_CircuitPython_DHT/blob/master/CODE_OF_CONDUCT.md) before contributing to help this project stay welcoming.

Documentation

<span id="page-14-0"></span>For information on building library documentation, please check out [this guide.](https://learn.adafruit.com/creating-and-sharing-a-circuitpython-library/sharing-our-docs-on-readthedocs#sphinx-5-1)

#### Table of Contents

#### <span id="page-16-3"></span><span id="page-16-1"></span><span id="page-16-0"></span>**6.1 Simple test**

Ensure your device works with this simple test.

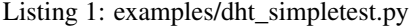

```
1 import time
2 import board
3 import adafruit_dht
4
5 \mid # Initial the dht device, with data pin connected to:
6 dhtDevice = adafruit_dht.DHT22(board.D18)
7
8 while True:
9 try:
10 # Print the values to the serial port
11 temperature_c = dhtDevice.temperature
12 temperature_f = temperature_c * (9 / 5) + 32
13 humidity = dhtDevice.humidity
14 print(
15 \blacksquare Temp: \{f: Jf\} \to \emptyset \{f: Jf\} \subset \square Humidity: \{f\} \blacksquare format(
16 temperature_f, temperature_c, humidity
17 )
18 )
19
20 except RuntimeError as error:
21 # Errors happen fairly often, DHT's are hard to read, just keep going
22 print(error.args[0])
23
24 time.sleep(2.0)
```
#### <span id="page-17-1"></span><span id="page-17-0"></span>**6.2 adafruit\_dhtlib**

CircuitPython support for the DHT11 and DHT22 temperature and humidity devices.

- Author(s): Mike McWethy
- **class** adafruit\_dht.**DHT11**(*pin*) Support for DHT11 device.

**Parameters**  $\vec{p}$ **in** ( $P$ *in*) – digital pin used for communication

**class** adafruit\_dht.**DHT22**(*pin*) Support for DHT22 device.

**Parameters**  $\vec{p}$ **in** ( $P \text{in}$ ) – digital pin used for communication

```
class adafruit_dht.DHTBase(dht11, pin, trig_wait)
     base support for DHT11 and DHT22 devices
```
#### **humidity**

humidity current reading. It makes sure a reading is available

Raises RuntimeError exception for checksum failure and for insuffcient data returned from the device (try again)

#### **measure**()

measure runs the communications to the DHT11/22 type device. if successful, the class properties temperature and humidity will return the reading returned from the device.

Raises RuntimeError exception for checksum failure and for insuffcient data returned from the device (try again)

#### **temperature**

temperature current reading. It makes sure a reading is available

Raises RuntimeError exception for checksum failure and for insuffcient data returned from the device (try again)

Indices and tables

- <span id="page-18-0"></span>• genindex
- modindex
- search

Python Module Index

<span id="page-20-0"></span>a

adafruit\_dht, [13](#page-16-2)

#### Index

### <span id="page-22-0"></span>A

adafruit\_dht (*module*), [13](#page-16-3)

#### D

DHT11 (*class in adafruit\_dht*), [14](#page-17-1) DHT22 (*class in adafruit\_dht*), [14](#page-17-1) DHTBase (*class in adafruit\_dht*), [14](#page-17-1)

#### H

humidity (*adafruit\_dht.DHTBase attribute*), [14](#page-17-1)

#### M

measure() (*adafruit\_dht.DHTBase method*), [14](#page-17-1)

#### T

temperature (*adafruit\_dht.DHTBase attribute*), [14](#page-17-1)